# **Session 3 Administration and Basic Usage – Part II**

#### **Constantino Vázquez tinova@fdi.ucm.es**

Copyright 2002-2010 © OpenNebula Project Leads (OpenNebula.org). All Rights Reserved. Creative Commons Attribution Share Alike (CC-BY-SA)

## **Using the Private Cloud: Virtual Machines**

- . Preparing a VM to be used with OpenNebula
	- . You can use any VM prepared for the target hypervisor
	- ! **Hint I**: Place the vmcontext.sh script in the boot process to make better use of vlans
	- ! **Hint II**: Do not pack useless information in the VM images:
		- swap. OpenNebula can create swap partitions on-the-fly in the target host
		- Scratch or volatile storage. OpenNebula can create plain FS on-the-fly in the target host
	- ! **Hint III:** Install once and deploy many; prepare master images
	- ! **Hint IV:** Do not put private information (e.g. ssh keys) in the master images, use the CONTEXT
	- **. Hint V:** Pass arbitrary data to a master image using CONTEXT

. Virtual Machine Life-cycle

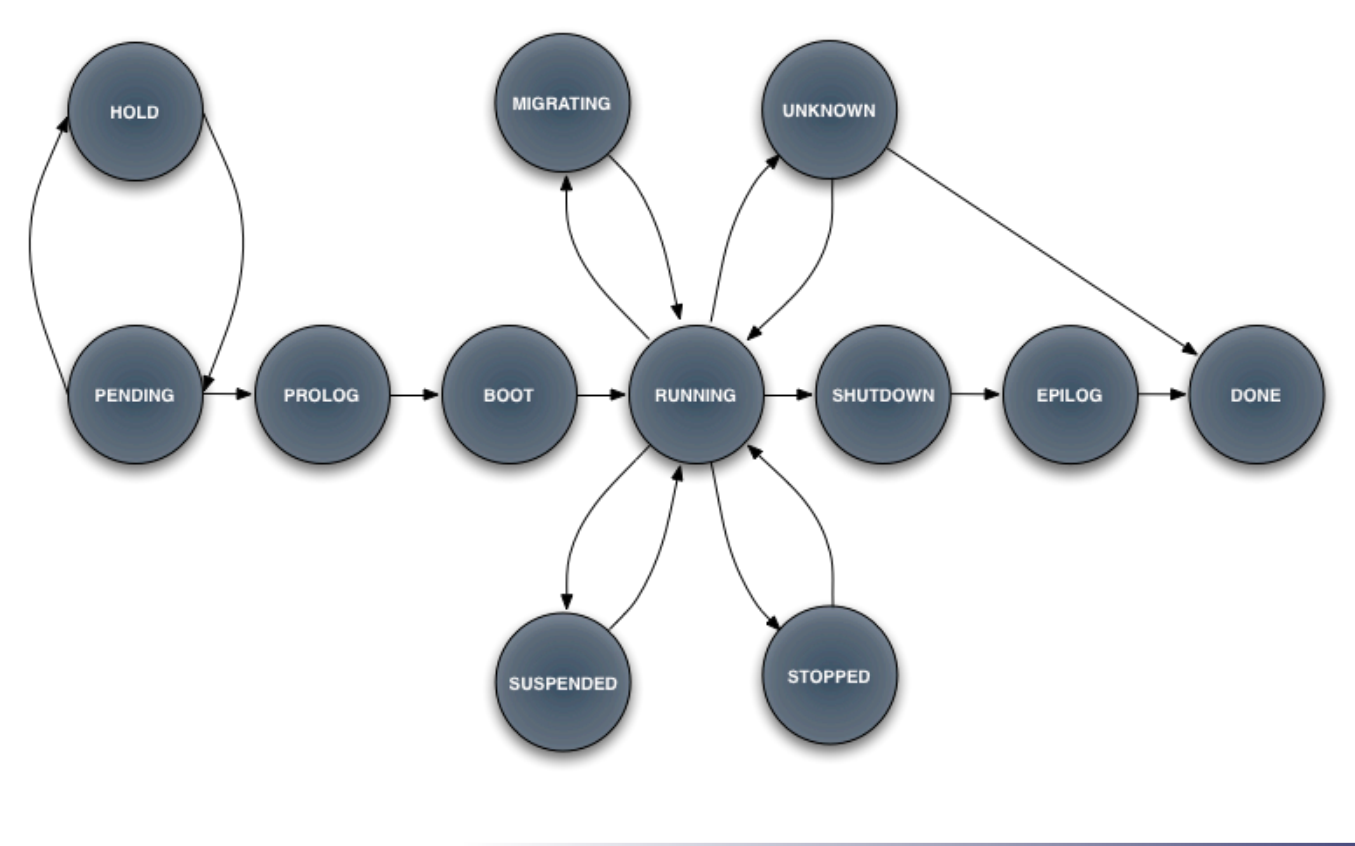

*Administration and Basic Usage – Part II* **CREATION** Creative Commons Attribution Share Alike (CC-BY-SA)

# **Using the Private Cloud: Virtual Machines**

- . A Virtual Machine in OpenNebula
	- ! A **capacity** in terms memory and CPU
	- ! A set of **NICs** attached to one or more virtual networks
	- ! A set of **disk images,** to be "*transferred*" to/from the execution host.
	- ! A **state file** (optional) or recovery file, with the memory image of a running VM plus some hypervisor specific information.
- ! Virutal Machines are defined in a VM template
- Each VM has an unique ID in OpenNebula  $\rightarrow$  the VM\_ID
- All the files (logs, images, state files...) are stored in \$ONE\_LOCATION/var/<VM\_ID>

! Virtual Machine Definition File (*VM templates*)

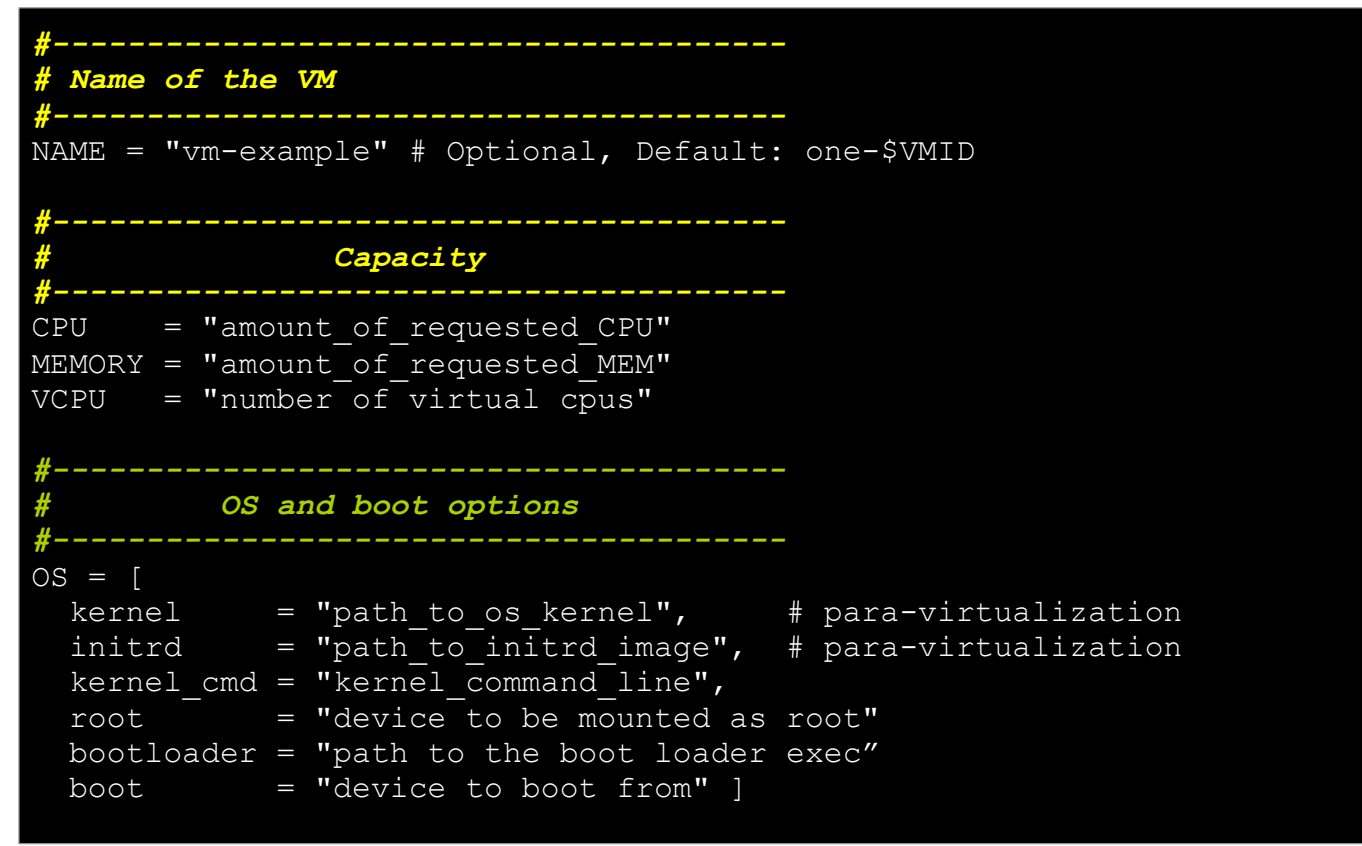

*Administration and Basic Usage – Part II* **CREAT Administration and Basic Usage – Part II CREAT Administration Share Alike (CC-BY-SA)** 

# **Using the Private Cloud: Virtual Machines**

! Virtual Machine Definition File (*VM templates*)

```
#--------------------------------------- 
       # Features of the hypervisor 
#--------------------------------------- 
FEATURES = [ 
   pae = "yes|no", # Optional, KVM 
   acpi = "yes|no" ] # Optional, KVM 
                                 #--------------------------------------- 
                  # VM Disks 
#--------------------------------------- 
DISK = type = "floppy|disk|cdrom|swap|fs|block", 
 source = "path_to_disk_image_file|physical_dev", 
 format = "type for fs disks", 
 size = "size_in_GB", 
 target = "device to map disk",
 bus = "ide|scsi|virtio|xen",
  readonly = "yes|no",clone = \sqrt{v}es|no",
  save = "yes|no" ]
```
! Virtual Machine Definition File (*VM templates*)

```
#--------------------------------------- 
            # Network Interfaces 
#--------------------------------------- 
NIC = [ network = "name_of_the_virtual_network", 
  ip = "ip address",bridge = "name of bridge to bind if",
 target = "device_name_to map if",mac = "HW address",script = "path_to_script_to_bring_up_if",
 Model = "NIC model"#--------------------------------------- 
   # I/O Interfaces 
#--------------------------------------- 
INPUT = [ 
   type = "mouse|tablet", 
 bus = "ush|ps2|xen" ]
```
*Administration and Basic Usage – Part II* **CREAT Administration and Basic Usage – Part II CREAT Administration Share Alike (CC-BY-SA)** 

# **Using the Private Cloud: Virtual Machines**

! Virtual Machine Definition File (*VM templates*)

```
#--------------------------------------- 
   # I/O Interfaces 
#--------------------------------------- 
GRAPHICS = [ 
  type = "vnc|sdl",
   listen = "IP-to-listen-on", 
  port = "port for VNC server",
  passwd = "password for VNC server" ]
#--------------------------------------- 
   # Raw Hypervisor attributes 
#--------------------------------------- 
RAW = \lceil type = "xen|kvm", 
  data = "raw domain configuration")
```
Not all the parameters are supported for each hypervisor. Complete reference and examples for all sections in

http://www.opennebula.org/doku.php?id=documentation:rel1.4:template

. Hands on... define a ttylinux VM

```
NAME = ttylinuxCPU = 0.1MEMORY = 64DISK = \lceil source = "/srv/cloud/images/ttylinux/ttylinux.img", 
  target = "hda",\frac{1}{y} = "no" ]
NIC = [ NETWORK = "One-TD" ]FEATURES = [ acpi="no" ]#This may be useful to debug your VMs (can use also console) 
GRAPHICS = [ 
   type = "vnc", 
   listen = "loclahost", 
   port = "5902", 
   keymap="es"]
```
*Administration and Basic Usage – Part II* **Creative Commons Attribution Share Alike (CC-BY-SA)** Creative Commons Attribution Share Alike (CC-BY-SA)

#### **Using the Private Cloud: Virtual Machines**

- Hands on
	- . Copy the one ttylinux image form the front-end

```
$ scp gw:ttylinux-xen.tar.gz . 
$ tar xvzf ttylinux-xen.tar.gz
```
- ! Virtual Machines are managed with the onevm utility
	- ! Operations: create, deploy shutdown, livemigrate, stop, cancel, resume, suspend, delete, restart
	- Information: list, show, top, history

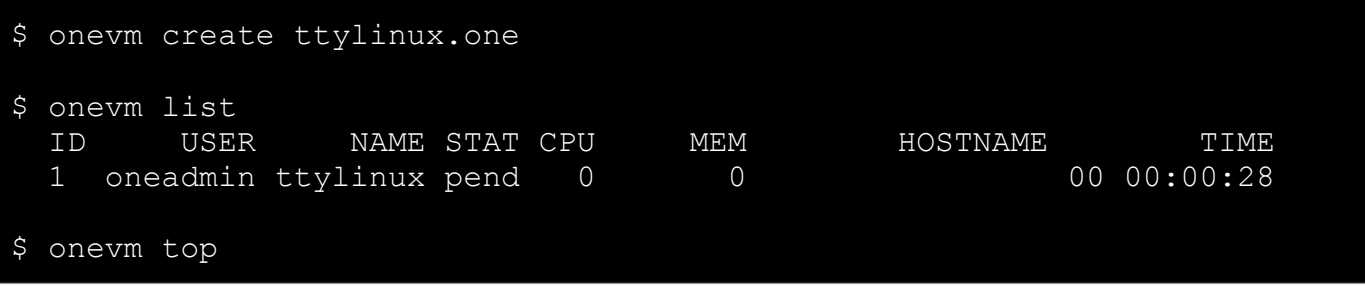

- Hands on...
	- ! Create a basic VMs
	- . Create a couple of network enabled VMs
		- . Check virtual network usage (onevnet)
	- . Try control operations with the VMs
		- . stop, shutdown, resume...
		- . migrate check xm list
	- . Modify the template
		- Add one more NIC for the One-Td-Invisible network
		- Add another DISK for VM data (type="fs", format="ext2")

Administration and Basic Usage – Part II **Creative Commons Attribution Share Alike (CC-BY-SA)**